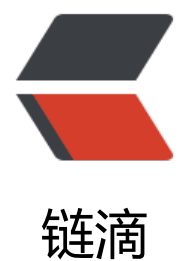

## Linux 通过 N[FS 实](https://ld246.com)现文件共享

作者:ymxfl

- 原文链接:https://ld246.com/article/1602396608594
- 来源网站:[链滴](https://ld246.com/member/ymxfl)
- 许可协议:[署名-相同方式共享 4.0 国际 \(CC BY-SA 4.0\)](https://ld246.com/article/1602396608594)

```
<p><img src="https://ld246.com/images/img-loading.svg" alt="" data-src="https://b3logfile
com/bing/20201003.jpg?imageView2/1/w/960/h/540/interlace/1/q/100"></p>
<p><strong>在项目生产环境我们经常需要实现文件共享,传统的常见方案是通过 NFS,实现服务
之间共享某一块磁盘,通过网络传输将分散的文件集中存储在一块指定的共享磁盘,实现基本的文件
享。实现这种方案,分服务端和客户端,将服务端的磁盘 mount 到客户端指定目录下,在客户端操
就像操作本地磁盘一样, nfs 基本的安装如下: </strong> </p>
<p>模拟环境:</p>
<table>
<thead>
<tr>
<th>服务端/客户端</th>
<th>服务器 IP</th>
\langletr>
</thead>
<tbody>
<tr>
<td>服务端</td>
<td>192.168.3.10</td>
\langletr>
<tr>
<td>客户端</td>
<td>192.168.3.9</td>
\langletr>
</tbody>
</table>
<p>环境要求:</p>
|<sub>u</sub>|<li>需要安装 <code>nfs</code> 和 <code>rpcbind</code></li>
\langle/ul\rangle<h3 id="1--服务端安装NFS">1. 服务端安装 NFS</h3>
<h4 id="1-1-检查和是否安装">1.1 检查 <code>nfs</code> 和 <code>rpcbind</code> 是
安装</h4>
<pre><code class="language-bash highlight-chroma"><span class="highlight-line"><span c
ass="highlight-cl">$ rpm -qa <span class="highlight-p">|</span>grep nfs
</span></span><span class="highlight-line"><span class="highlight-cl">$ rpm -qa <span c
ass="highlight-p">|</span>grep rpcbind
</span></span></code></pre>
<p><img src="https://ld246.com/images/img-loading.svg" alt="image.png" data-src="https:
/b3logfile.com/file/2020/10/image-2486f0d7.png?imageView2/2/interlace/1/format/jpg"></
>
<h4 id="1-2-创建一个共享目录-并配置共享信息">1.2 创建一个共享目录,并配置共享信息</h4>
<pre><code class="language-bash highlight-chroma"><span class="highlight-line"><span c
ass="highlight-cl"><span class="highlight-c1"># 创建共享目录,这里假设共享目录为/data01/n
s</span>
</span></span><span class="highlight-line"><span class="highlight-cl">$ mkdir -p /data0
/nfs
</span></span><span class="highlight-line"><span class="highlight-cl"><span class="high
ight-c1"># 配置共享信息 </span>
</span></span><span class="highlight-line"><span class="highlight-cl"><span class="high
ight-c1">#在/etc/exports添加以下内容</span>
</span></span><span class="highlight-line"><span class="highlight-cl">$ <span class="hi
hlight-nb">echo</span> <span class="highlight-s1">'/data01/nfs 192.168.3.9(rw,no_root_sq
ash,no all squash,sync)'</span> &qt; /etc/exports
</span></span><span class="highlight-line"><span class="highlight-cl">
```
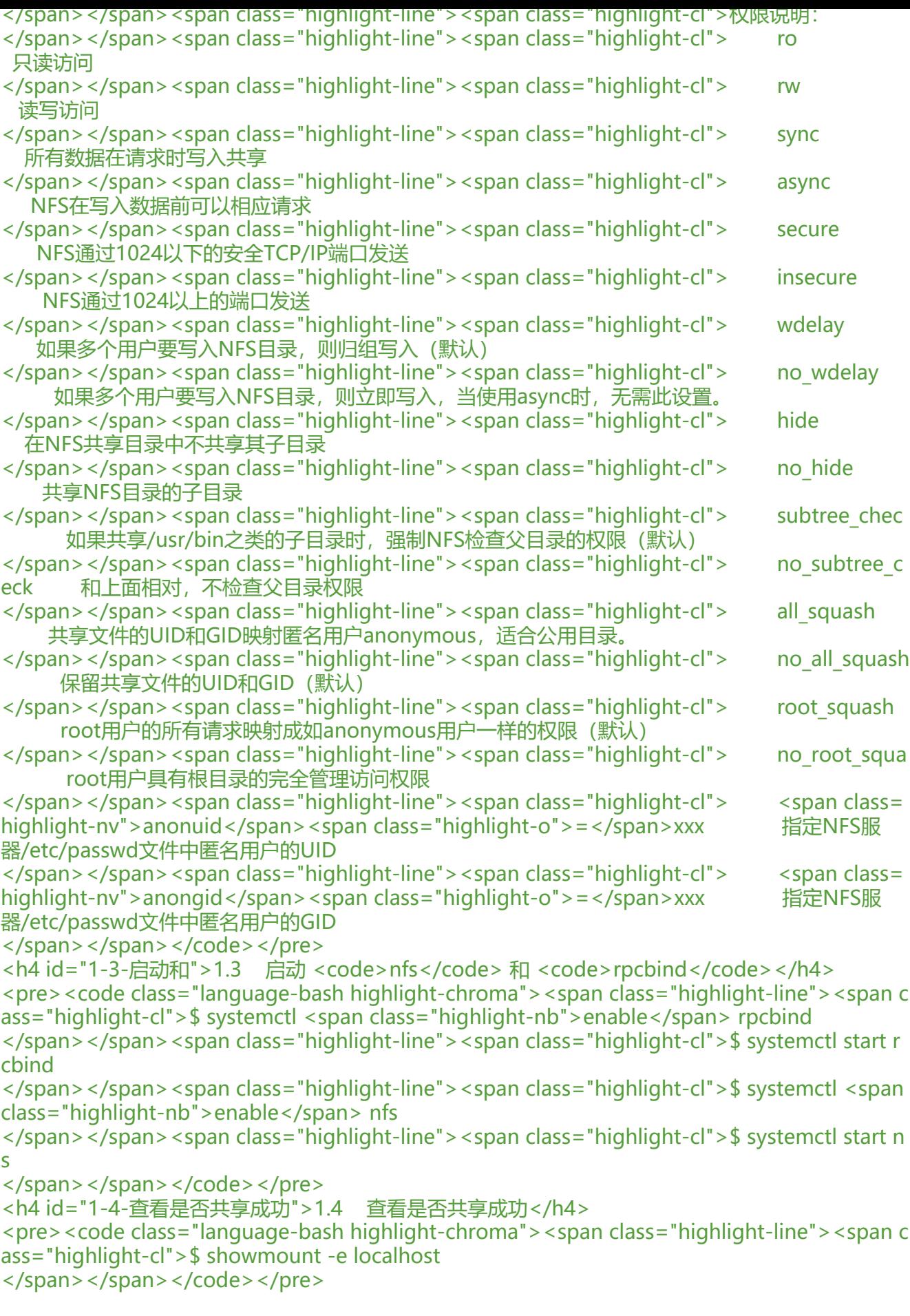

<h3 id="2--客户端安装并挂载">2. 客户端安装并挂载</h3> <h4 id="2-1-检查和是否安装">2.1 检查 <code>nfs</code> 和 <code>rpcbind</code> 是 **安装</h4>** <pre><code class="language-bash highlight-chroma"><span class="highlight-line"><span c ass="highlight-cl">\$ rpm -qa <span class="highlight-p">|</span>grep nfs </span></span><span class="highlight-line"><span class="highlight-cl">\$ rpm -qa <span c ass="highlight-p">|</span>grep rpcbind </span></span></code></pre> - h4 id="2-2-启动和">2.2 启动 <code>nfs</code> 和 <code>rpcbind</code></h4> <pre><code class="language-bash highlight-chroma"><span class="highlight-line"><span c ass="highlight-cl">\$ systemctl <span class="highlight-nb">enable</span> rpcbind </span></span><span class="highlight-line"><span class="highlight-cl">\$ systemctl start r cbind </span></span><span class="highlight-line"><span class="highlight-cl">\$ systemctl <span class="highlight-nb">enable</span> nfs </span></span><span class="highlight-line"><span class="highlight-cl">\$ systemctl start n s </span></span></code></pre> <h4 id="2-3-创建挂载目录">2.3 创建挂载目录</h4> <pre><code class="language-bash highlight-chroma"><span class="highlight-line"><span c ass="highlight-cl">\$ mkdir -p /data01/share </span></span></code></pre> <h4 id="2-4-检测远程共享服务器是否共享成功">2.4 检测远程共享服务器是否共享成功</h4> <pre><code class="language-bash highlight-chroma"><span class="highlight-line"><span c ass="highlight-cl">\$ showmount -e 192.168.3.11 </span></span></code></pre> <h4 id="2-5-挂载">2.5 挂载</h4> <pre><code class="language-bash highlight-chroma"><span class="highlight-line"><span c ass="highlight-cl"><span class="highlight-c1"># mount -t nfs -o nolock 服务端IP:共享目录绝 路径 本地挂载目录</span> </span></span><span class="highlight-line"><span class="highlight-cl">\$ mount -t nfs -o nolock 192.168.3.11:/data01/nfs /data01/share </span></span></code></pre> <h4 id="2-6-查看挂载结果">2.6 查看挂载结果</h4> <pre><code class="language-bash highlight-chroma"><span class="highlight-line"><span c ass="highlight-cl">\$ df -Th </span></span></code></pre> <p><img src="https://ld246.com/images/img-loading.svg" alt="image.png" data-src="https: /b3logfile.com/file/2020/10/image-bf79d829.png?imageView2/2/interlace/1/format/jpg"></ > <p>如果显示了远程磁盘的挂载信息,则挂载成功</p> <h4 id="2-7-测试">2.7 测试</h4>  $|<sub>u</sub>|$ <li>在/data01/share 下新增一个文件,并写入相关内容,然后到服务器端查看<br> <img src="https://ld246.com/images/img-loading.svg" alt="image.png" data-src="https://b3 ogfile.com/file/2020/10/image-8eaccd3b.png?imageView2/2/interlace/1/format/jpg"></li>  $\langle$ /ul $\rangle$ <p><img src="https://ld246.com/images/img-loading.svg" alt="image.png" data-src="https: /b3logfile.com/file/2020/10/image-0e347c92.png?imageView2/2/interlace/1/format/jpg"></ > <h4 id="2-8-卸载">2.8 卸载</h4> <p><strong>卸载直接在客户端服务器上执行如下操作即可:<code>umount 192.168.3.11:/data  $1/nfs$  </code> </strong> </p> <h4 id="2-9-防火墙规则设置">2.9 防火墙规则设置</h4>

<p><strong>可以通过 <code>rpcinfo -p</code> 查看具体用到的端口。</strong><br> <img src="https://ld246.com/images/img-loading.svg" alt="image.png" data-src="https://b3 ogfile.com/file/2020/10/image-43aec03b.png?imageView2/2/interlace/1/format/jpg"></p> <p><strong>NFS 启动时会随机启动多个端口并向 RPC 注册,为了设置安全组以及 iptables 规则 需要设置 NFS 固定端口。</strong><br> <strong>NFS 服务需要开启 mountd,nfs,nlockmgr,portmapper,rquotad 这 5 个服务,其中 nfs、

ortmapper 的端口是固定的, 另外三个服务的端口是随机分配的, 所以需要给 mountd,nlockmgr,rq otad 设置固定的端口。</strong></p>

<ul>  $<$ li $>$ 

<p><strong>其中,给 mountd、rquotad 设置端口的方式很简单,在 <code>/etc/sysconfig/nf </code> 中添加一下设置即可: </strong> </p>

<pre><code class="language-bash highlight-chroma"><span class="highlight-line"><span c ass="highlight-cl"><span class="highlight-nv">RQUOTAD\_PORT</span><span class="highl ght-o">=</span><span class="highlight-m">30001</span>

</span></span><span class="highlight-line"><span class="highlight-cl"><span class="high ight-nv">LOCKD\_TCPPORT</span><span class="highlight-o">=</span><span class="highli ht-m">30002</span>

</span></span><span class="highlight-line"><span class="highlight-cl"><span class="high ight-nv">LOCKD\_UDPPORT</span><span class="highlight-o">=</span><span class="highl ght-m">30002</span>

 $\langle$ span> $\langle$ span> $\langle$ span class="highlight-line"> $\langle$ span class="highlight-cl"> $\langle$ span class="high ight-nv">MOUNTD\_PORT</span><span class="highlight-o">=</span><span class="highli ht-m">30003</span>

</span></span><span class="highlight-line"><span class="highlight-cl"><span class="high ight-nv">STATD\_PORT</span><span class="highlight-o">=</span><span class="highlight m">30004</span>

</span></span></code></pre>

<p><strong>添加完后重启 rpc、nfs 的配置与服务</strong></p>

<pre><code class="language-bash highlight-chroma"><span class="highlight-line"><span c ass="highlight-cl">\$ systemctl restart rpcbind

</span></span><span class="highlight-line"><span class="highlight-cl">\$ systemctl restart nfs

</span></span></code></pre>

</li>

 $<$  $\vert i \rangle$ 

<p><strong>还需在 <code>/etc/modprobe.d/lockd.conf</code> 中添加以下设置:</strong  $\langle$ /p>

<pre><code class="language-bash highlight-chroma"><span class="highlight-line"><span c ass="highlight-cl">options lockd <span class="highlight-nv">nlm\_tcpport</span><span cla s="highlight-o">=</span><span class="highlight-m">30002</span>

</span></span><span class="highlight-line"><span class="highlight-cl">options lockd <sp n class="highlight-nv">nlm\_udpport</span><span class="highlight-o">=</span><span cla s="highlight-m">30002</span>

</span></span></code></pre>

<p><strong>添加完后重新加载 NFS 配置和服务</strong></p>

<pre><code class="language-bash highlight-chroma"><span class="highlight-line"><span c ass="highlight-cl">\$ systemctl restart nfs-config

</span></span><span class="highlight-line"><span class="highlight-cl">\$ systemctl restart nfs-idmap

</span></span><span class="highlight-line"><span class="highlight-cl">\$ systemctl restart nfs-lock

</span></span><span class="highlight-line"><span class="highlight-cl">\$ systemctl restart nfs-server

```
</span></span></code></pre>
\langle/li\rangle<li><p><strong>修改完后查看端口</strong><br>
<img src="https://ld246.com/images/img-loading.svg" alt="image.png" data-src="https://b3
ogfile.com/file/2020/10/image-551a878e.png?imageView2/2/interlace/1/format/jpg"></p>
\langle/li\rangle\langle/ul\rangle<table>
<thead>
<tr>
<th>端口</th>
<th>proto</th>
<th>作用</th>
\langle tr \rangle</thead>
<tbody>
<tr>
<td>111</td>
<td>tcp</td>
<td>portmapper 进程使用,负责分配 rpc server 的端口,并在 client 端请求时,负责响应目的 rpc
server 端口返回给 client 端。</td>
\langletr>
<tr>
<td>111</td>
<td>udp</td>
<td></td>
\langle/tr\rangle<tr>
<td>30002</td>
<td>udp</td>
<td>NFS lock manager 进程使用,它允许 NFS 客户端在服务器上对文件加锁。</td>
\langle/tr><tr>
<td>30002</td>
<td>tcp</td>
<br><td><td><</sub>\langle tr \rangle<tr><td>2049</td>
<td>tcp</td>
<td>nfs 的守护进程,负责接收到用户的调用请求后与内核发出请求并得到调用结果响应给用户。</
d >\langletr>
<tr>
<td>2049</td>
<td>udp</td>
<td></td>
\langle tr \rangle<tr>
<td>30003</td>
<td>udp</td>
<td>是 nfs 服务的认证服务的守护进程,client 在收到返回的真正端口时,就会去连接 mountd,
证取得令牌。</td>
```

```
\langle t \rangle<tr><td>30004</td>
<td>tcp</td>
<br><td><t>d</t>\langle t \rangle<tr><td>30004</td>
<td>udp</td>
<td>rpc.statd 进程, 这个进程实现了网络状态监控(NSM)RPC 协议, 通知 NFS 客户端什么时候一个
NFS 服务器非正常重启动。</td>
\langle tr \rangle</tbody>
</table>
```